# TECHNICAL NOTE

Distributed to: As Required

Date Nov 14 ref TN325 Raised by: RW/TC

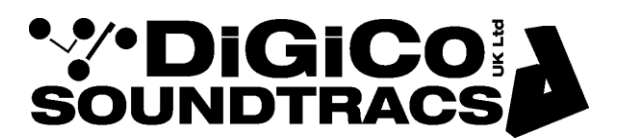

Soundtracs - Digico(UK) Ltd. unit 10 Silverglade Business Park Chessington Surrey KT9 2QL England Tel: +44 1372 845600 Fax: +44 1372 845656 email: [support@digiconsoles.com](mailto:support@digiconsoles.com)

#### **Using an SD Console with Apple® Airport Express®**

The following information describes settings that have been used to make an Apple Airport Express wireless access point work with SD Series consoles.

In the following example the Airport Express was initially configured from its default settings using the Apple Airport Utility running on a MacBook Pro connected with an Ethernet cable to the Airport Express.

The examples shown are from Airport Express Utility Version 6.3.2 and displays may differ in other versions. Configuration Options that are not shown here have been left at their default settings.

**IMPORTANT NOTE: The Airport Express will not connect correctly to an SD Console which has its Ethernet Adaptor speed set to 100Mbps full duplex.** This setting was used on early SD-series mixers. The console Ethernet Adaptor speed should be set to AUTO DETECT.

Any console with the Waves® option installed will be set to auto. Mixers shipped since 2011 approximately should also be factory set to auto.

This can be checked in the Windows® OS network settings. Refer to TN195 for information regarding this. Note that changes made to this setting are ignored by the mixer owing to the software protection built into the system, unless this is disabled. Refer to your dealer or distributor for further advice.

#### **Airport Utility Example Settings**

Run the Airport Utilty Connect the Airport Express Click on the Airport Express icon and then click the **EDIT** button to access configuration settings

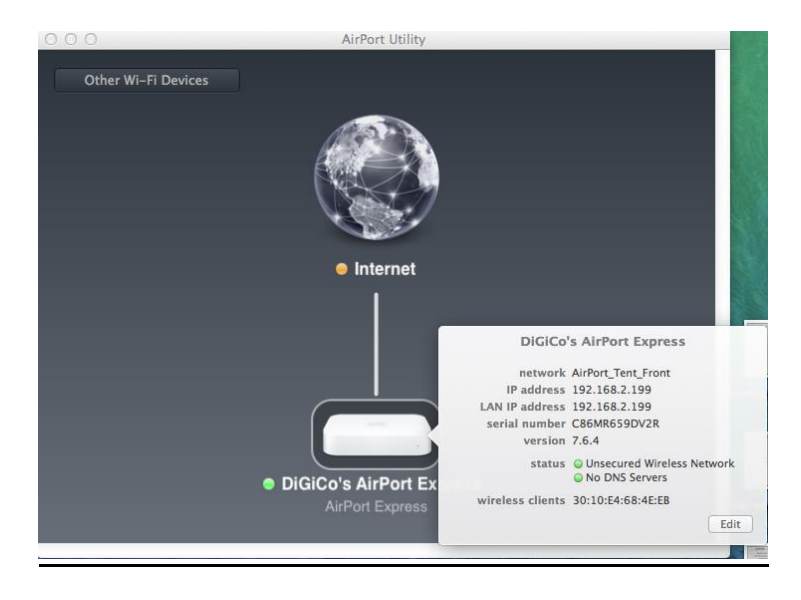

#### **Base Station Settings**

These are basic system settings and can be user defined.

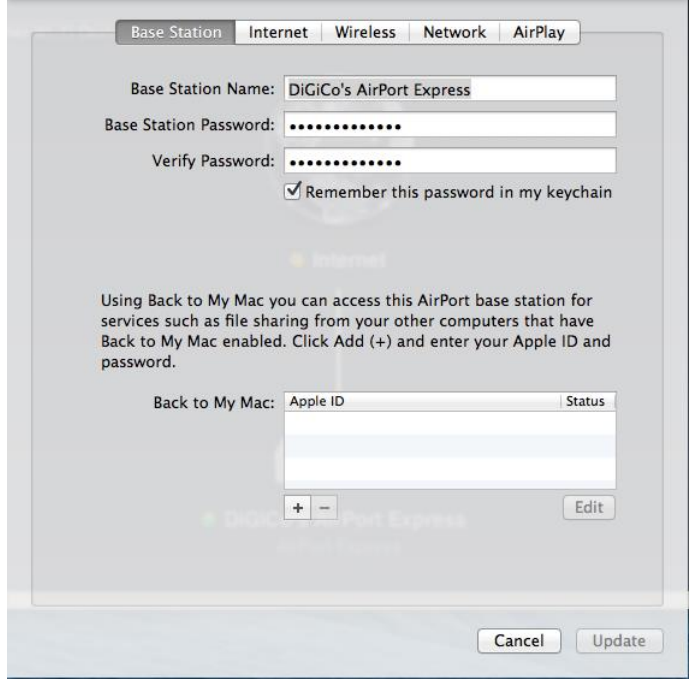

#### **Internet Settings**

These settings are critical to the configuration:

**Connect Using** should be set to **STATIC**

**IPv4 Address** should be set to an IP Address in the same subnet as the console **Subnet Mask** should be set to 255.255.0.0 for SD11, SD9, SD8, SD10, SD5 and to 255.255.255.0 for SD7 **Router Address** should be set to the same IP Address as the **IPv4 Address** above No other settings are required in this section

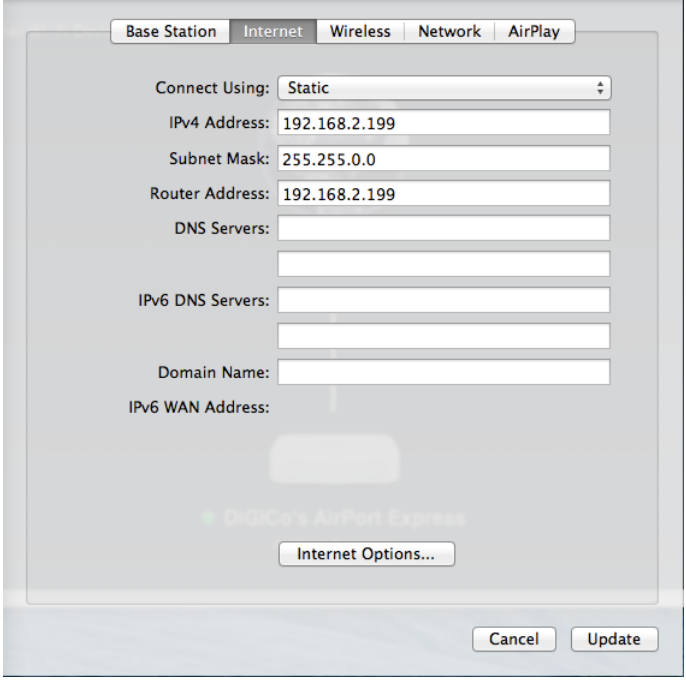

## **Wireless Settings**

**Network Mode** should be set to **Create a Wireless Network Wireless Network Name** is user definable **Wireless Security** is user definable if required

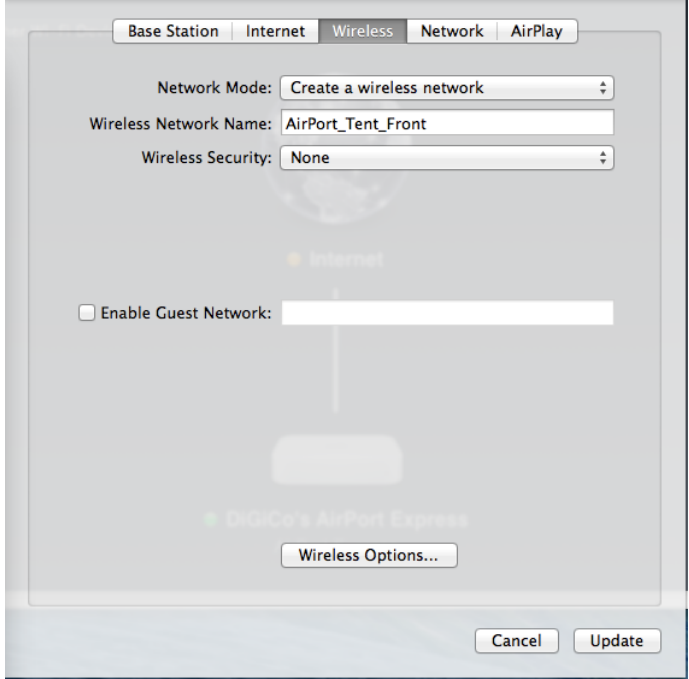

## **Wireless Options**

Clicking the **Wireless Options** button in the **Wireless Settings tab** above opens the following panel These settings are the defaults for the Airport Express

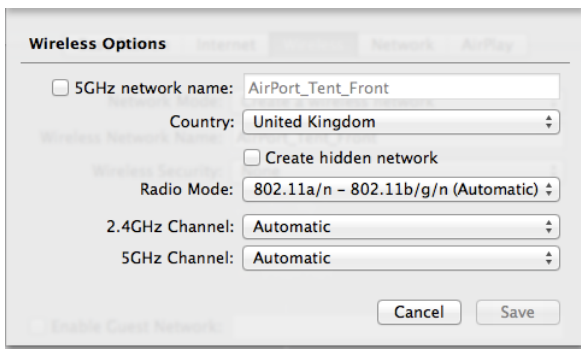

## **Network Settings**

### **Router Mode** should be set to **Off (Bridge Mode)**

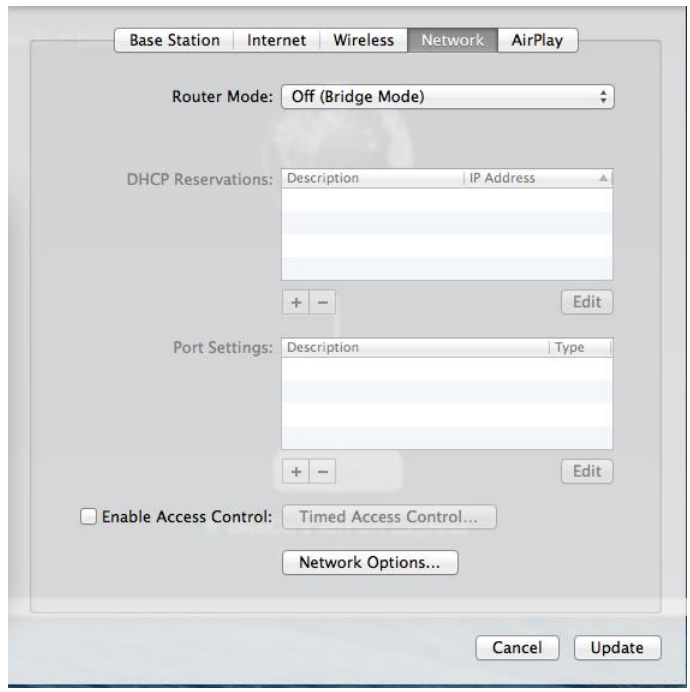

**NOTE: If changes are made in any of these panels the Airport Express should be updated by clicking the Save or Update buttons in the panels**

® Trademarks of their respective owners are acknowledged as proprietary.